# An Introduction to

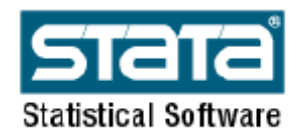

Computer Tools Course By: Christina Felfe

# **Outline**

- 1. Get familiarized with the STATA interface
- 2. Data management
- 3. Introduction to Estimation and Post-Estimation Commands
- 4. Efficient working methods

# 1. Get familiarized with the Stata

STATA is a general command-drive package for statistical analysis, data management and graphics. It can be used to enter and edit interactively data, and for statistical analysis.

### a. Basic features

- STATA is case sensitive (lower case)

- You may abbreviate commands and variables as long as STATA does not get confused

- In the following STATA *commands* are typed bold and italic.

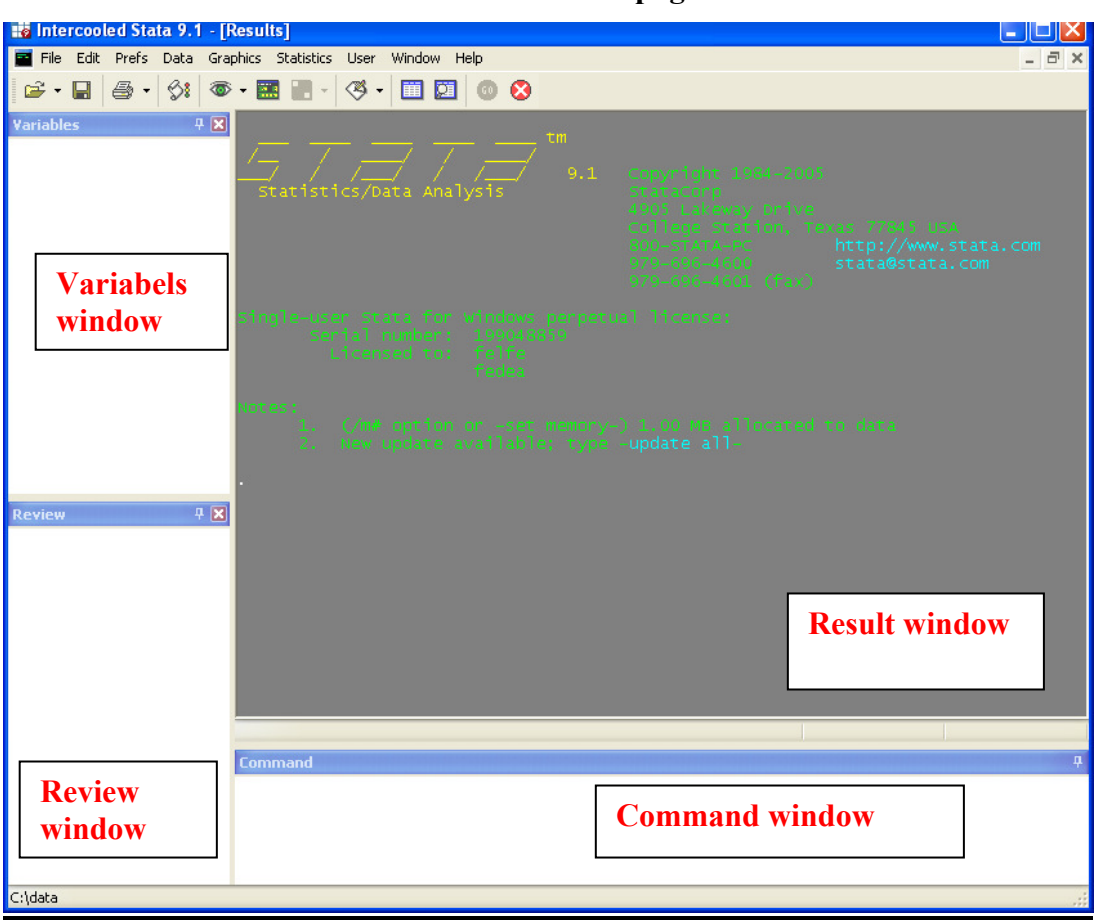

# b. The STATA Interface

### Start page

Commands window: In this window you type your commands

Results window: This window shows the continuous output of your commands Variables window: In this window you can see the variables in the dataset used. Review windows: In this window you can find the previously used commands, you can click them to use them again or just use the page up/down button in the command widow.

### The Tool bar

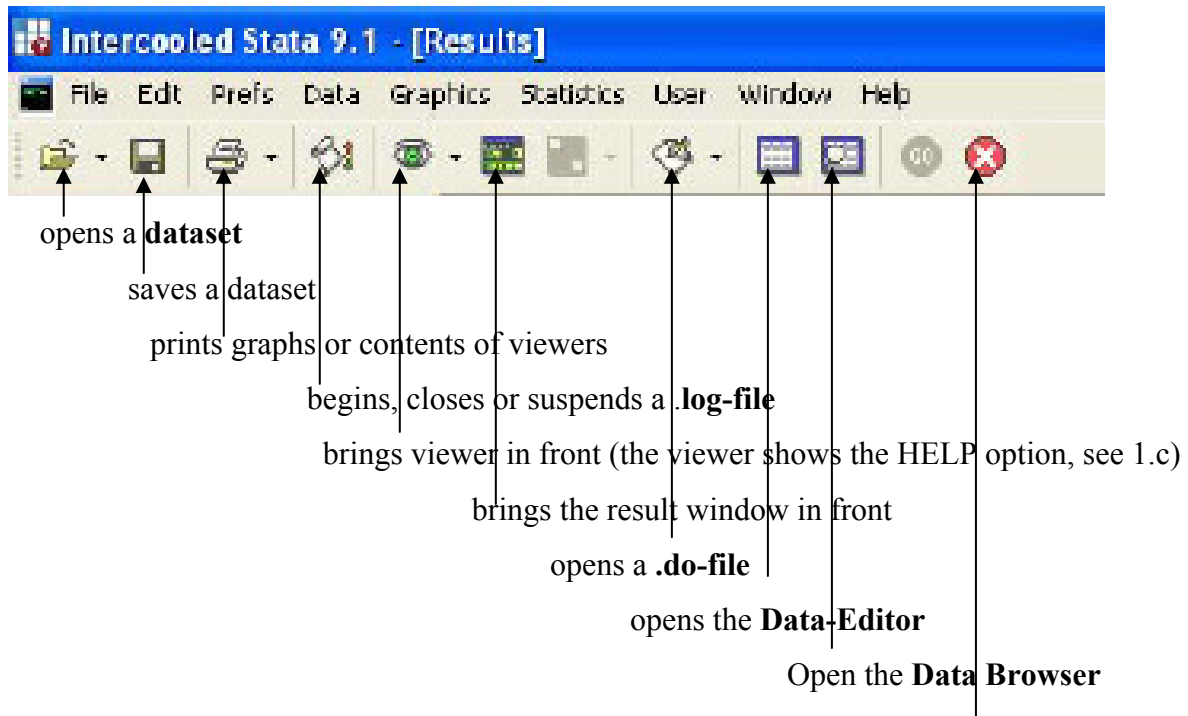

breaks/ stops the operation

Dataset: data are saved as .dta files

Data-Editor: here you can manipulate the dataset in spreadsheet format

Data-Browser: here you can only see the dataset in spreadsheet format

.log-file: copy of the result window to a log/txt - file (see chapter 4)

.do-file: program from where a list of commands can be executed in Stata (see chapter 4)

#### Menu bar

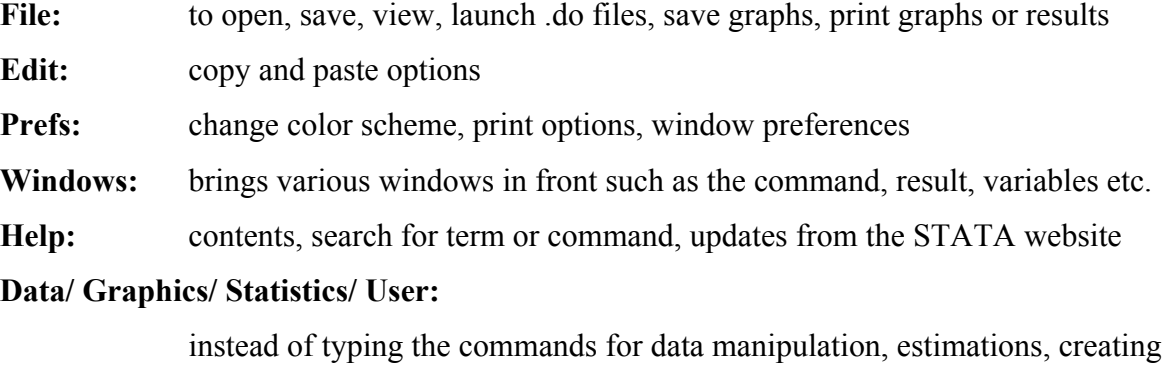

graphs or statistics in the command window you can click several buttons

## c. The Help function

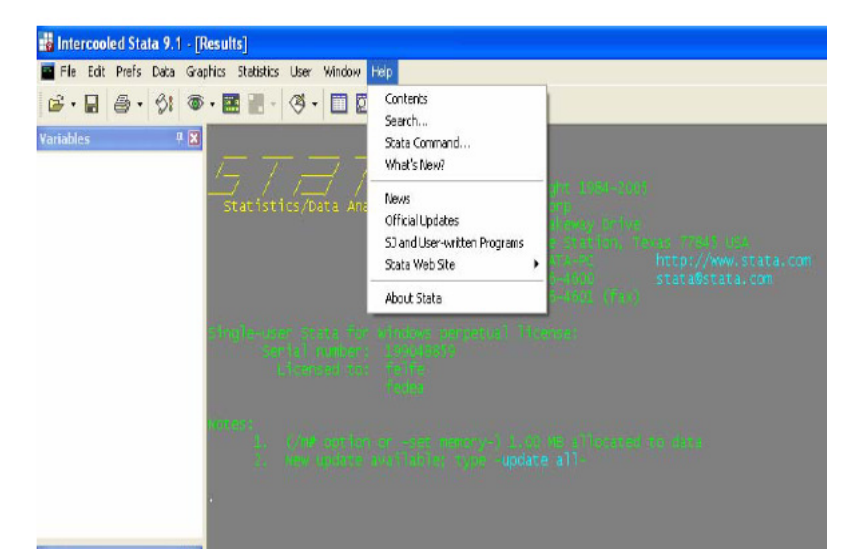

The HELP Button provides an essential support for the work with STATA.

Search: If you don't know the STATA command you can type here a keyword

Command: If you know the STATA command but want to learn more about its use or further alternative parameters.

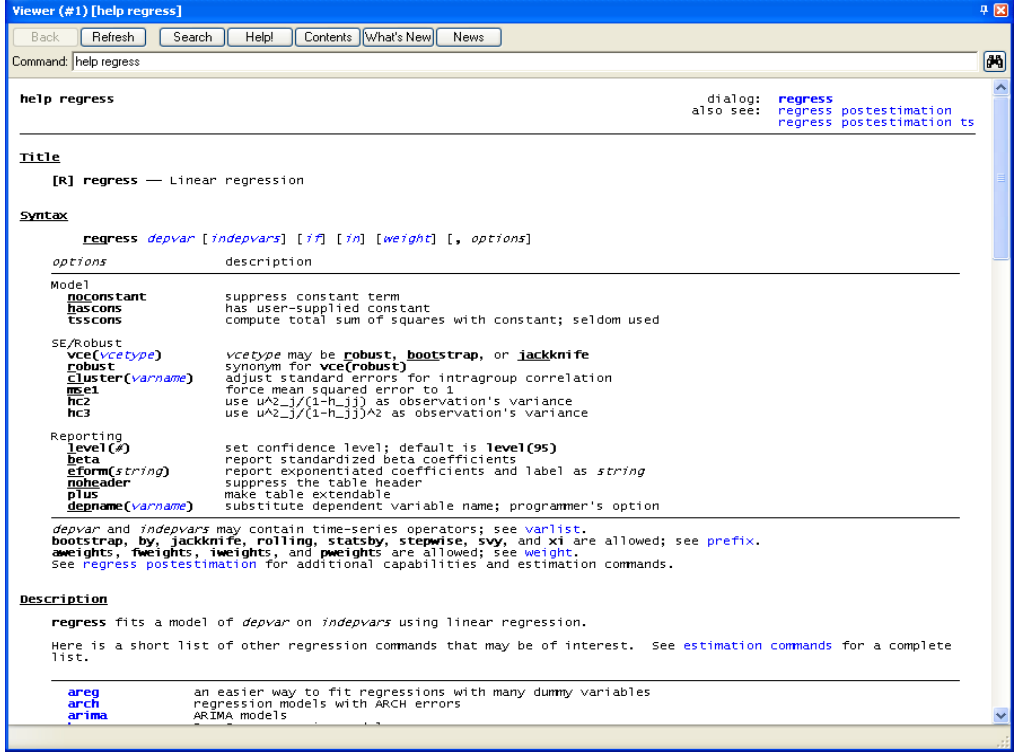

The help site has always the same structure: First you find the syntax of the command, second the description of the command and all its parameters, third examples and last you can find related commands. Whenever an expression is written in blue you can click it to find further information about it.

# 2. Data Management a. How to get the data into STATA

First of all you should make sure that you are in the working directory by typing:

cd "I:\EST3\GPEM\Stata\_Course"

When loading data in STATA we have to consider its format. There are three different commands for different formats:

### 1. \*.dta:

In this case you can use directly the following command:

use nameofdataset.dta

### 2.  $*$ .txt

Now you can read the data using the following command:

infile variable1 variable2 .... variableK using nameofdataset.txt

Note: If the dataset a comma or tab delimited ASCI file: insheet variable1 variable2 .... variableK using nameofdataset.txt

Note: The ASCII-file cannot contain the names of the variables, but only the values. In case there is already one dataset open you should first *clear* the memory

Note: You can make use of the program Stat/Transfer where you can convert different kind of datasets into .dta format and then you load them by using the use nameofdataset.dta

# b. Data preparation

### General Command structure

The syntax is the same for all commands

[by varlist:] command [varlist]  $[if \exp]$  [in range ], [options]

where

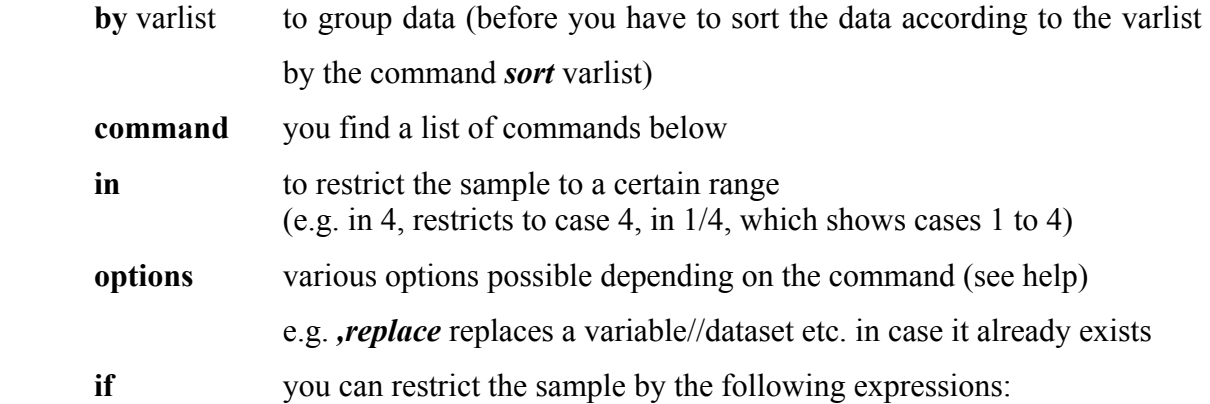

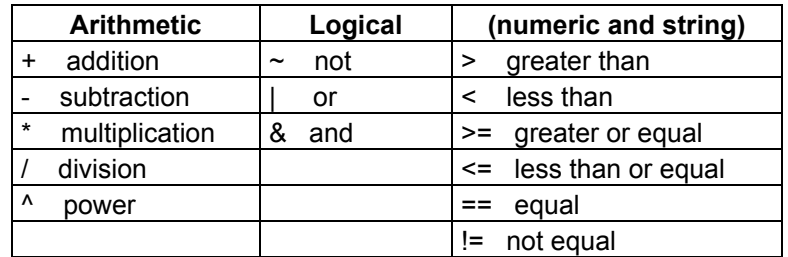

Furthermore you might want to use some system variables, here a selection:

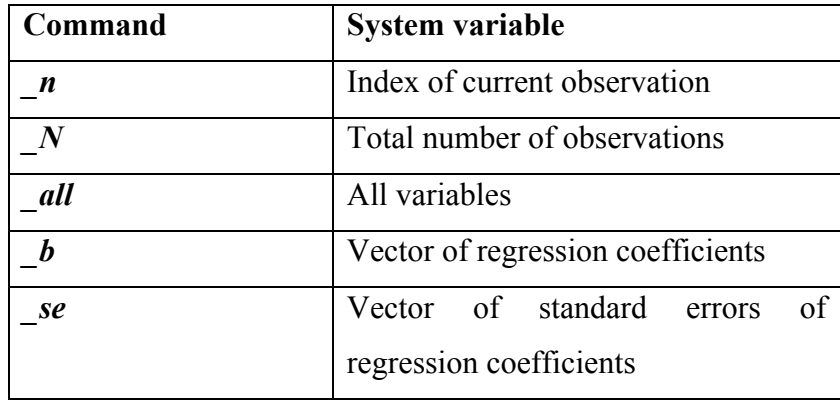

### Commands for a descriptive statistics

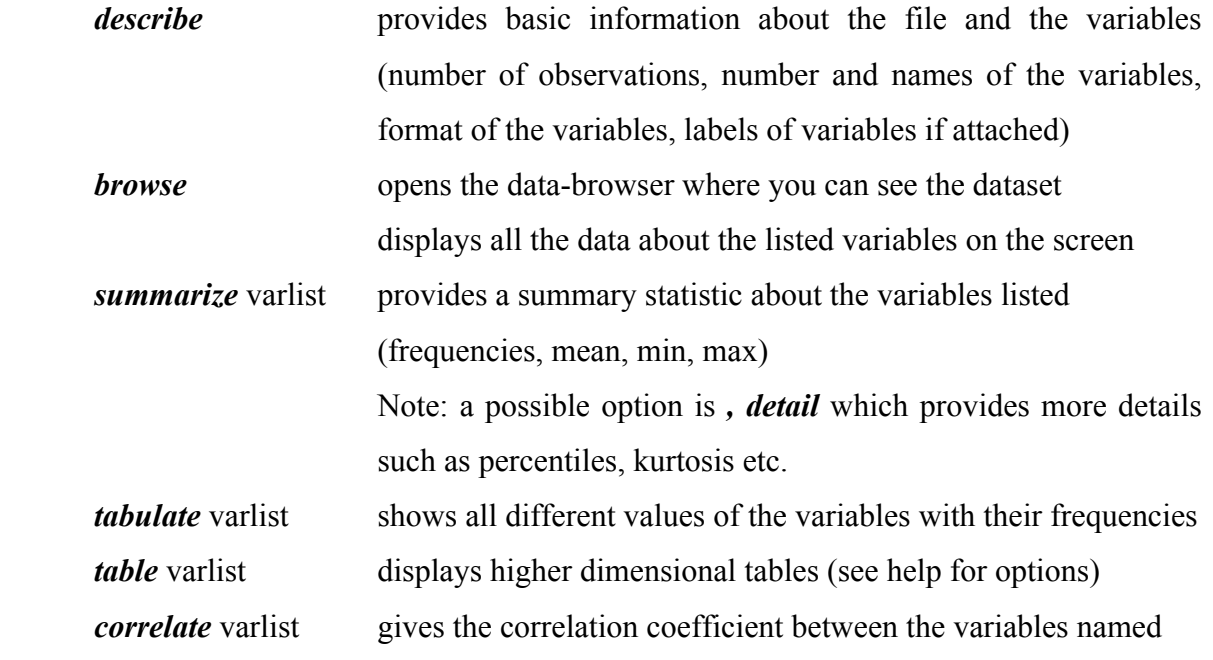

### Commands for data manipulation

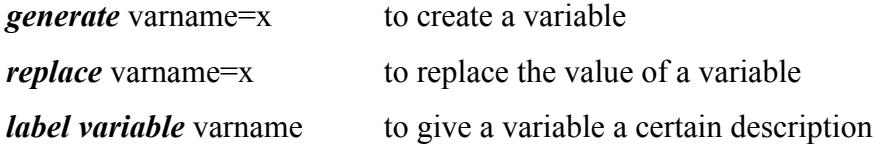

Note: these commands follow the common syntax

[by varlist:] command  $\lceil$  varlist]  $\lceil$  if exp]  $\lceil$  in range  $\rceil$ ,  $\lceil$  options $\rceil$  and thus can be applied to a restricted sample or as an extended version. For the construction of a variable you might want to use certain mathematical or statistical functions. In the list below you find a selection.

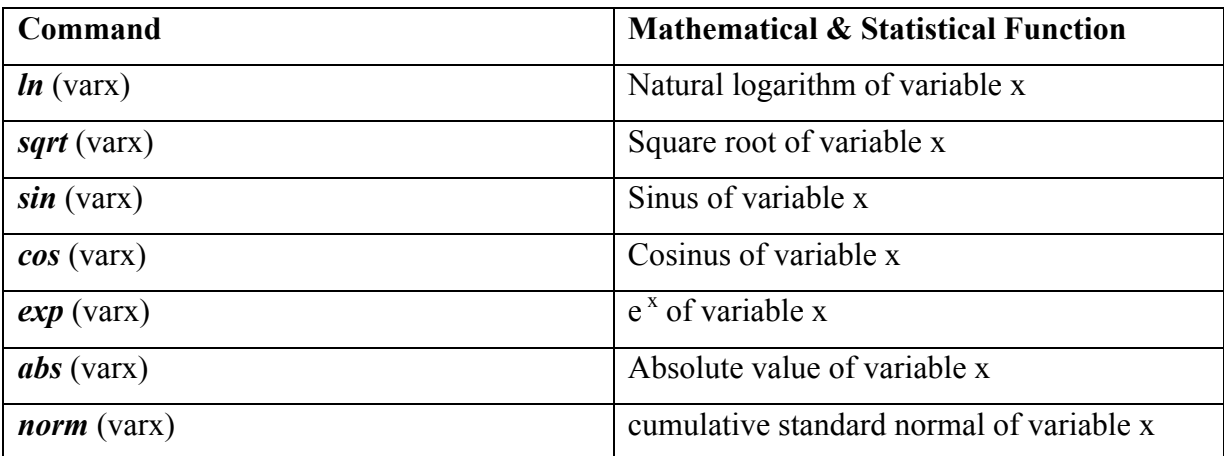

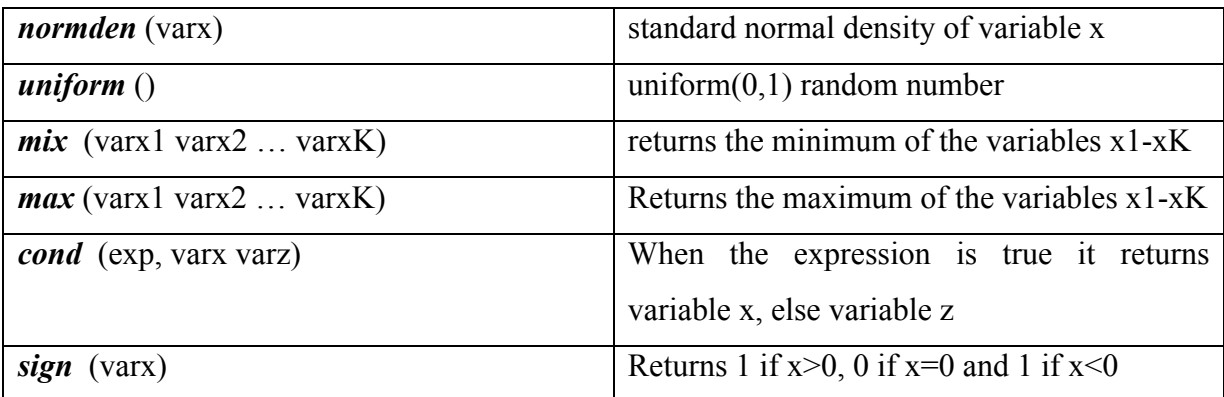

Note: Depending on the mathematical/statistical function you want to use you might have to use an extension of generate:

egen varname=function(varx) to create a variable which is the mean, median,…of another variable

Below a selection of functions where you have to use egen:

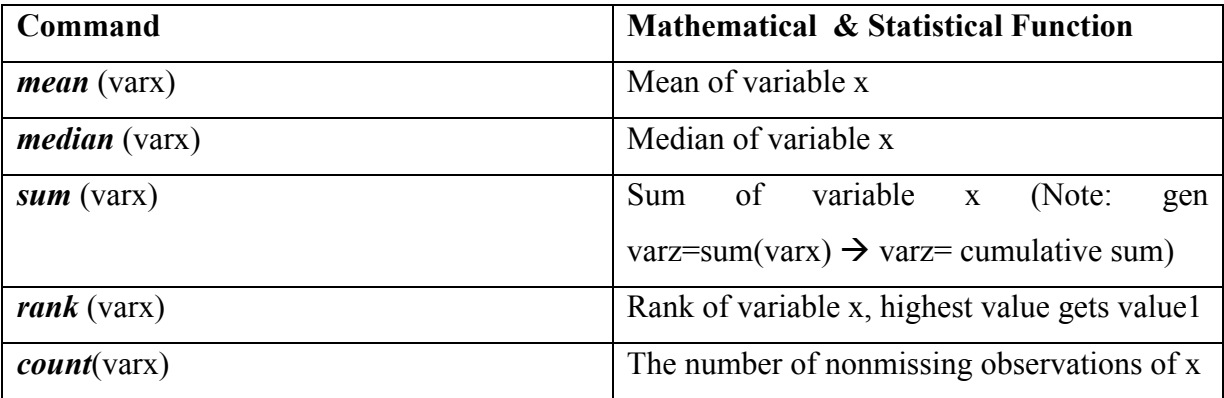

### Data elimination

Once we have create the variables we might want to get rid of some of them. These we can either do by eliminating the variables that we are not interested anymore (var1 … varn) drop var2 var1 …varn

or by keeping the ones that we still want to use (var1 var2 … varn)

keep var1 var2 … varn

 Furthermore we can change the name of a variable (from oldname to newname) rename oldname newname

# 3. Estimation and Post-Estimation commands

# a. Estimation commands

The command for a simple OLS regression where y is regressed on several control variables x1-xK is the following:

regress  $y \times 1 \times 2 ... \times K$ 

The output on the result window looks the following:

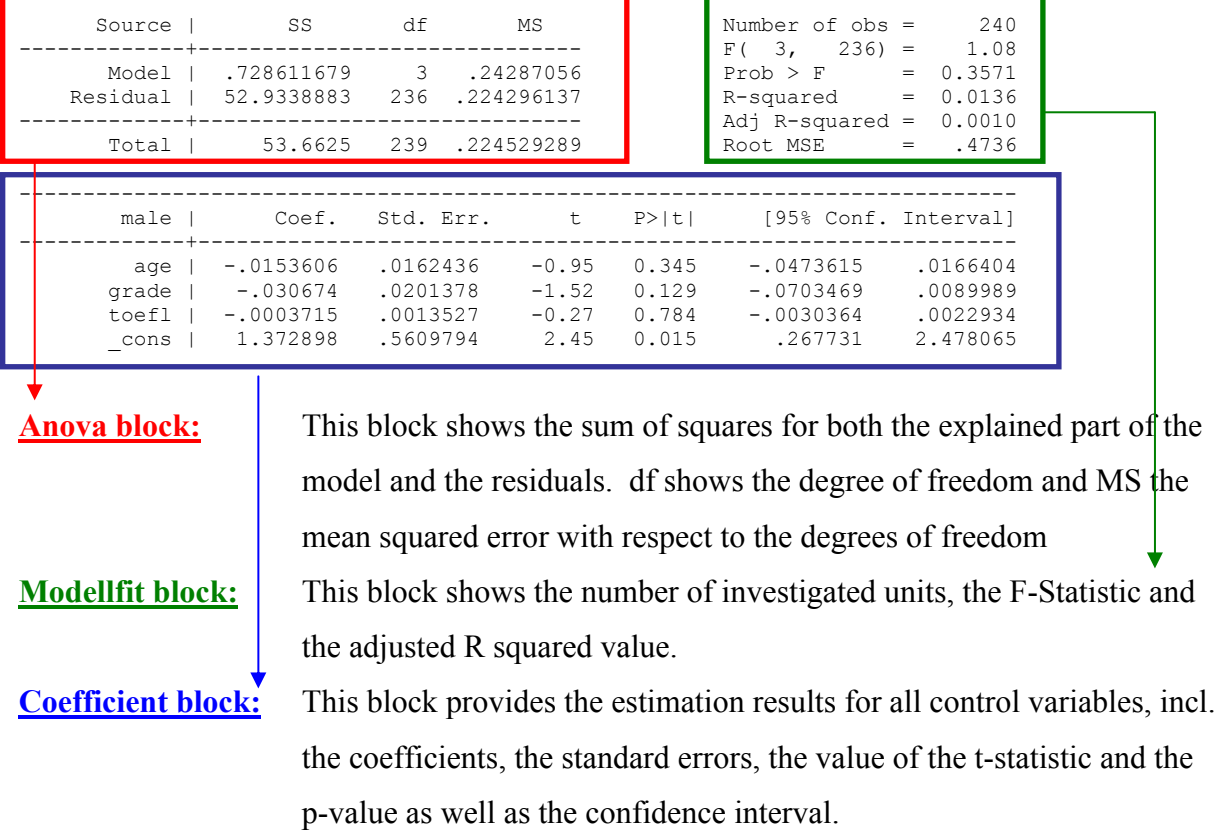

For further advanced estimation procedures the following commands might be helpful:

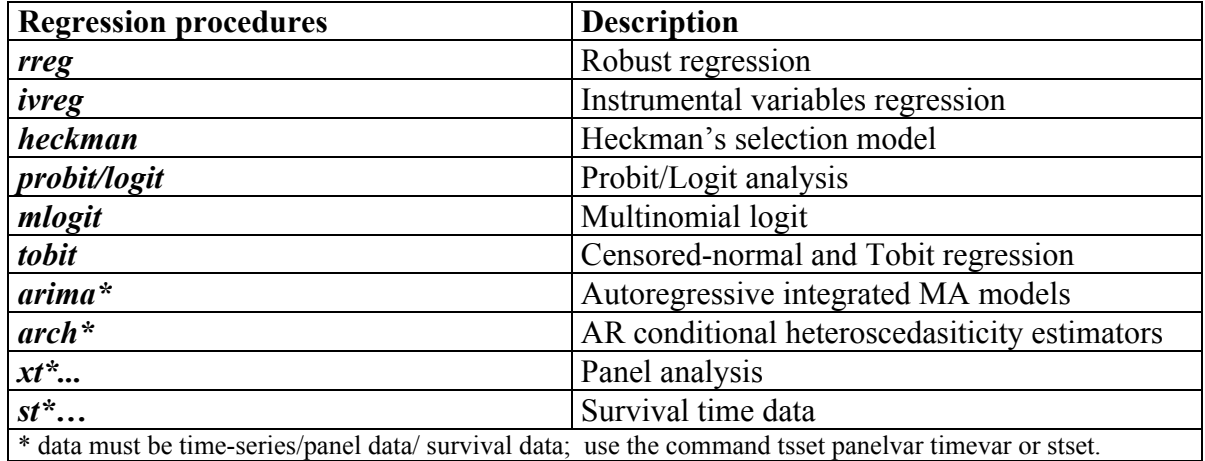

\* data must be time-series/panel data/ survival data; use the command tsset panelvar timevar or stset.

## b. Post estimation commands

After having done a regression you might want to use the results for further analysis, e.g. some significance test or graphical analysis (see 3.c). In the following table you can find some useful commands to save regression results, to calculate marginal effects or to do certain types of tests. For more detailed information see the HELP function.

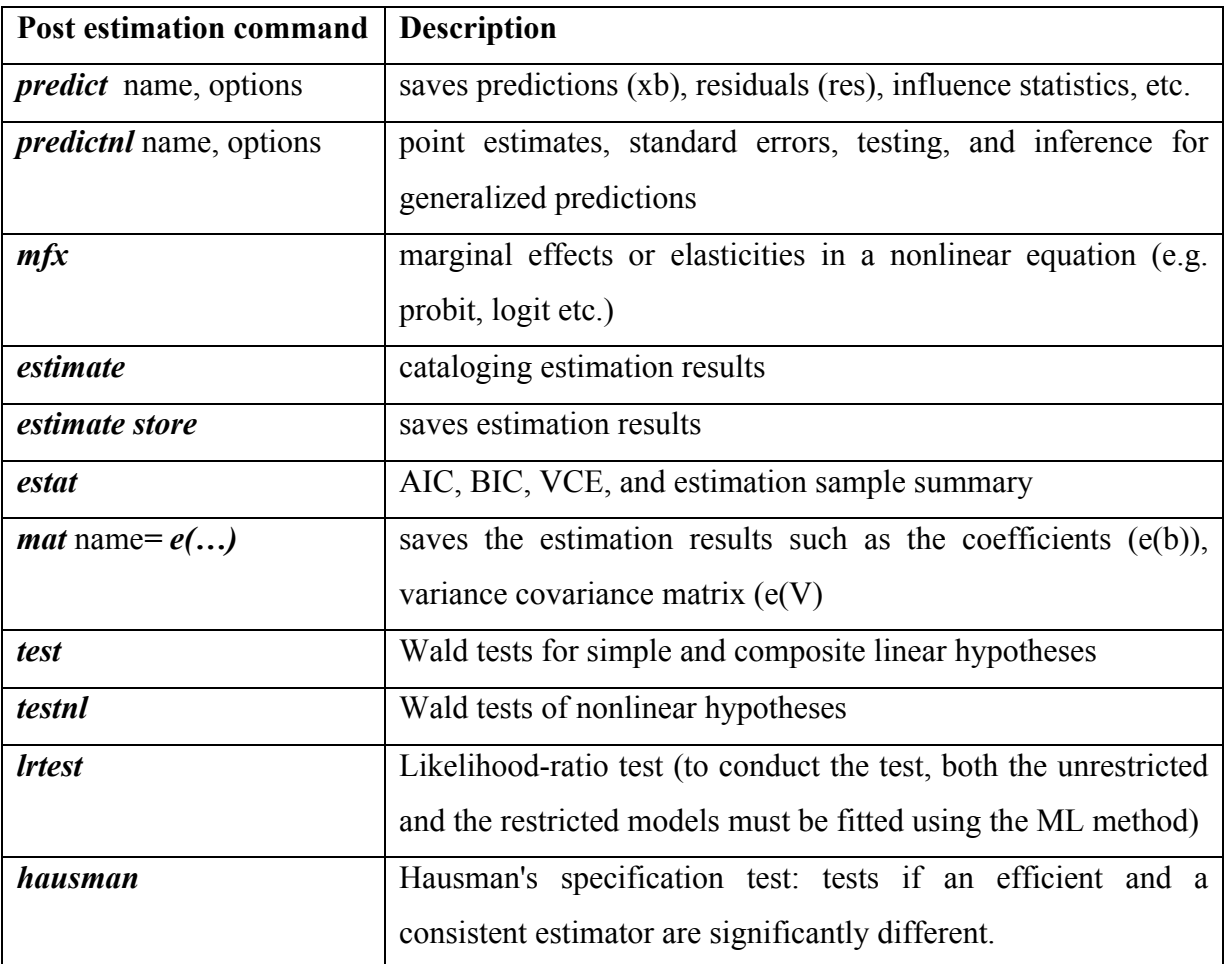

### c. Graphs

An easy way to create graphs is to use the graph option in the menu. There you can find the whole variety of graphs offered by STATA.

There are different graph commands in STATA:

graph plottype [var1] [var2] graph twoway plottype [var1] [var2]

The first command draws (in the announced plot-type) a one dimensional graph of the means of the variable listed. The second graph command shows the two-dimensional relationship between the variables listed. [var1] appears on the y-axis, and [var2] on the x-axis of the graph. The default extension for Stata graph files is .gph which Stata will automatically add to the file name. You can select the font, colors, line thickness and other options by selecting Graph Preferences in the Prefs menu.

The following table gives an overview of the type of graphs you can draw in STATA

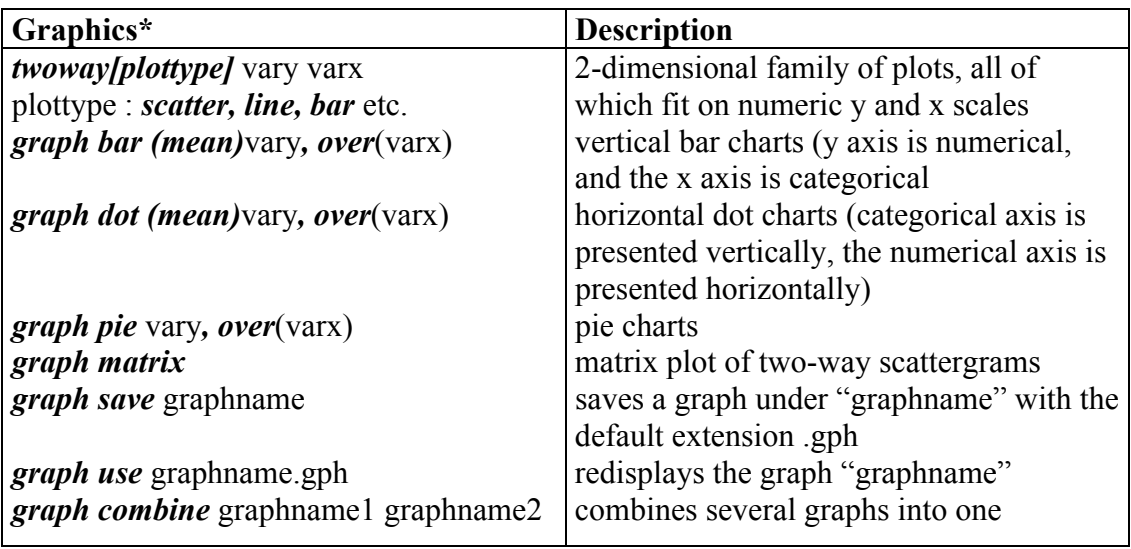

## 4. Efficient working methods

### a. do-file

In STATA we have the option to write a program of commands which we can "do" or run from STATA. A do-file allows us to execute all commands at once by just clicking the "run" button. Below you can file an example where you can see a do-file with the basic preamble.

#### New do-file Open a folder where you can find an old do-file Save the do-file Print the do-file Find in the do-file Un-do Run the commands of the do-file  $\Box$ o $\boxtimes$ do-file do Edi<mark>, Se</mark>arch T<mark>ools</mark> ó  $\rightarrow$   $\rightarrow$ ※ 脂 島 め 国 口 Q  $c$ lear  $\sqrt{*}$ this commands clears the memory and drops all executed commands from before $*/$ set memory 100m /\*with set memory we can extend the memory of STATA\*/ set matsize 100 /\*sets the maximum number of variables that can be included in any estimation commands\*/ set more off /\*Allows that the whole do-file is processed\*/ capture log close  $\sqrt{\pi}$ in case another log file is still open log using "C:/Stata8/do.log", replace /\* opens a log-file /\*Below you write the commands you want to have executed  $1.1.1.1.1.1$ log close /\*To close a log file\*/ Line number: 3

Basic Preambel: First you should eliminate all variables or observations from the memory by typing *clear*. By *set memory* # you can increase the memory to run the operations wanted and by set matsize # you can set the number of variables that STATA should handle in a regression. The command set more off makes STATA running through all commands without stopping. The  $/*...*/$  allows writing a comment that is not processed by STATA

# b. log-file

The log file saves the STATA output in a txt file. It is recommendable to create always a logfile since this way you can have a look at all previous results at any time later you want. You open a log-file by *log using* ".../logfilename.log", *replace* and you close it by typing *log* close.

#### c. Basic Programming

#### Macros

Macros store information as strings, in another word you can collect several variables under a common macroname

global macroname var1 var2 … varn local macroname varl var2 ... varn

Both macros are working exactly the same way (you assign strings to specified macro names and can call them later by calling it `macroname'). The main difference is that a global macro may be used by any program whereas a local macro is only for private use of the program in which you define it.

#### Loops

### while

evaluates an expression/condition and, if it is true, executes the command enclosed in the braces. Further whiles may be nested within a while.

Example: Generates 100 random variables that are uniformly distributed

```
local i = 1while i' < 100 {
        gen u'i' = uniform()
local i = 'i' + 1 }
```
### forvalue

This is the fastest way to execute a block of codes for different numeric values given in the local macro.

*forvalues i* =  $1(1)100$  { generate  $x$ '*i'* = uniform() }

### foreach

This is a fast way to execute repeatedly a certain command (enclosed in brackets) for a list of variables that before have been set in a local macro.

```
local varlist var1 var2 
tsset timevar
foreach v of local varlist { 
       gen lagged`v'=l.`v' \frac{1}{2} /*l. is a lag operator*/
}
```
### if

 The if command allows you to set several conditions according to which one is true a certain command will be executed.

### if expression1 {

command

```
} 
else if expression2{
```
command

} else {

command

}

The if command evaluates expression1 (e.g. var1>0). If the result is true, then it executes the command inside the first set of brackets. If not, it evaluates expression2 (e.g.  $vr1<0$ ) and executes the second block of commands if true. If it is also not true, it will execute the last set of commands.